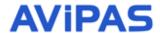

Model: AV-1330

## **HD Video Conferencing Camera**

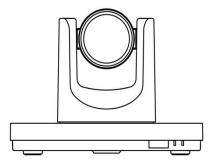

# **User Manual**

V1.6

Please Read this User Manual throughout before using. **Preface** 

Thanks for using this HD Video Conferencing Camera.

This manual introduces the function, installation and operation of the HD camera. Prior to installation and usage, please read the manual thoroughly.

**Precautions** 

This product can only be used in the specified conditions in order to avoid any damage to the camera:

■ Don't subject the camera to rain or moisture.

Don't remove the cover. Otherwise, you may get an electric shock. In case of abnormal operation, contact the authorized engineer.

■ Never operating under unspecified temperature, humidity and power supply;

Please use the soft dry cloth to clean the camera. If the camera is very dirty, clean it with diluted neuter detergent; do not use any type of solvents, which may damages the surface.

Note

This is class A production. Electromagnetic radiation at the specific frequency may affect the image quality of TV in home environment.

#### AViPAS Inc.

Address: 4300 Stevens Creek Blvd. Suite 227

San Jose, CA 95129

Phone: 1-844-228-4727 Fax: (408) 228-8438

Email: info@avipas.com

Website: http://www.avipas.com

1

# **Contents**

| 1,  | Note3                                    |
|-----|------------------------------------------|
| 2,  | Supplied Accessories ·····4              |
| 3,  | Quick Start·····5                        |
| 4,  | Features ·····8                          |
| 5,  | Product Specification ·····9             |
| 6,  | Main Unit                                |
| 7,  | IR Remote Controller Explanation         |
| 8,  | Use IR Remote Controller · · · · 13      |
| 9,  | RS-232C Interface 16                     |
| 10, | Serial Communication Control · · · · 18  |
| 11, | Menu Setting ······ 31                   |
| 12, | Maintains and Trouble Shooting ······ 37 |

#### Note

#### • Electric Safety

Installation and operation must accord with electric safety standard.

#### • Caution to transport

Avoid stress, vibration and soakage in transport, storage and installation.

#### Polarity of power supply

The power supply of the product is +12V, the max electrical current is 2A. Polarity of the power supply plug drawing as follows.

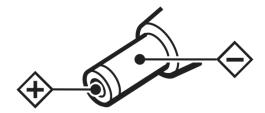

#### Careful of installation

Do not grasp the camera head when carrying the camera. Don't turn camera head by hand.

Doing so may result in mechanical damage.

Don't apply in corrosive liquid, gas or solid environment to avoid damaging the cover which is made up of plastic material.

To make sure no obstacle in rotation range.

Never power on before installation is not completed.

#### • Don't dismantle the camera

We are not responsible for any unauthorized modification or dismantling.

#### **CAUTION!**

The specific frequency of electromagnetic field may affect the image of the camera!

# **Supplied Accessories**

When you unpack, check that all the supplied accessories are included:

| Camera            | ] |
|-------------------|---|
| AC power adaptor  | ] |
| Power cord        | , |
| VISCA cable       | , |
| Remote controller | 1 |
| User manual       | 1 |

# **Quick Start**

Step1. Please check connections are correct before starting

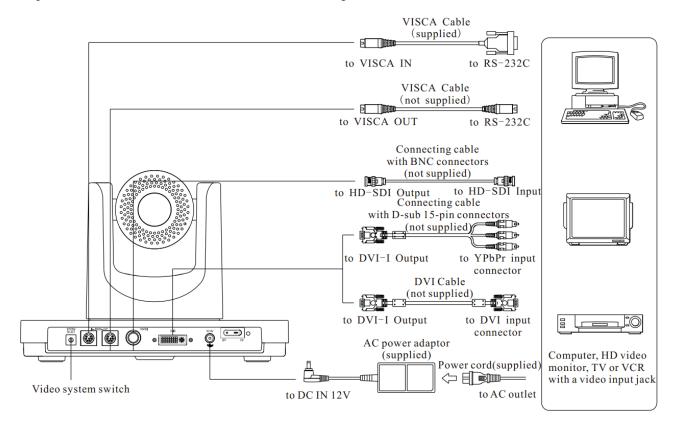

Step2. Setting of the bottomswitches

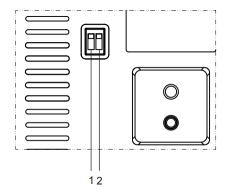

Set both of the switch1 and switch2 to 'OFF'. That is 'Normal Working Mode'.

|   | SW-1 | SW-2 | Modes                |
|---|------|------|----------------------|
| 1 | OFF  | OFF  | Normal Working Mode  |
| 2 | ON   | OFF  | Software Update Mode |
| 3 | OFF  | ON   | Factory Debug Mode   |
| 4 | ON   | ON   | None                 |

Step3. Setting of the system select switch

The option of video format:

| VIDEO SYSTEM |           |   |            |  |  |  |
|--------------|-----------|---|------------|--|--|--|
| 0            | 1080p60   | 8 | 720p30     |  |  |  |
| 1            | 1080p50   | 9 | 720p25     |  |  |  |
| 2            | 1080i60   | A | 1080p59.94 |  |  |  |
| 3            | 1080i50   | В | 1080i59.94 |  |  |  |
| 4            | 720p60    | С | 720p59.94  |  |  |  |
| 5            | 720p50    | D | 1080p29.97 |  |  |  |
| 6            | 6 1080p30 |   | 720p29.97  |  |  |  |
| 7            | 7 1080p25 |   | -          |  |  |  |

#### **CAUTION:**

- a. After changing the switch, you need to restart the camera to take effect.
- b. Please selecting the correct video format which the camera can support. If the camera so not support the video format you choose, the camera will choose default output video format.

Step4. Press the Switch ON/OFF button on the rear of the camera, the power lamp light.

Step5. Pan-Tilt will rotate to the maximum position of top right after the camera started, then it return to the center, the process of initialization is finished. (Note: If the position preset 0 has been stored, the position preset 0 will be called up after initialization)

Step6. (Optional)If you want to restore the factory default settings, Press [MENU] button to display the OSD menu.Select the item [MENU] ->[RESTORE DEFAULT] ->[Restore].Set the value[Yes], press [HOME] button to restore the factory default settings.

# RESTORE DEFAULT ▶Restore Yes ◆Change Value [Home] OK [Menu] Back

## **Features**

- 1. Integrated 72.5 degree wide-angle lens for the first time, Optical 12x.
- 2. Camera provides a high performance in low illumination situations, particularly suitable for which room's lighting is not very well.
- 3. With maximum resolution of 1920 x 1080 and output frame rate up to 60 or 50 frames / sec, this camera provides high-definition as well as fluent video.
- 4. The camera video signal to noise ratio directly affects the image compression coding efficiency for high-definition video conference terminals. With new low-noise CMOS sensor, camera applies 2D and 3D noise reduction at the same time based on motion estimation algorithm, and effectively reduces the noise.
- 5. Camera applies a unique Iridix dynamic exposure control algorithm, which is based on retina model. Good exposure makes the picture nature and creates a strong sense of space. The CMOS sensor also support WDR (Wide Dynamic Range) mode. With Iridix treatment, camera 's WDR is capable of capture all features of images when there is a strong contrast between subject and background (such as backlight conditions).
- 6. Camera provide DVI-I interface (YPbPr: analog component video, DVI(HDMI): uncompressed digital video), HD-SDI Interface (Optional).
- Infrared remote control signals pass through function. Camera is capable of receiving signal from
  the infrared remote controller, and pass through to the video conferencing terminal via VISCA IN
  connector.

# **Product Specification**

| Model        | S                                                                                                    | M                                                                                                    | С                                                           |
|--------------|----------------------------------------------------------------------------------------------------|----------------------------------------------------------------------------------------------------|-------------------------------------------------------------|
| Video Format | 1080p/60, 1080p/59.94,1080p/50,<br>1080p/30, 1080p/29.97,1080p/25,<br>1080i/60, 1080i/59.94,1080i/50,<br>720p/60, 720p/59.94,720p/50,<br>720p/30, 720p/29.97,720p/25 | 1080p/30, 1080p/29.97,1080p/25,<br>1080i/60, 1080i/59.94,1080i/50,<br>720p/60, 720p/59.94,720p/50,<br>720p/30, 720p/29.97,720p/25 | 720p/60, 720p/59.94,720p/50,<br>720p/30, 720p/29.97,720p/25 |

| Video Output Interface                                  | Video Output Interface DVI (HDMI, YPbPr), HD-SDI (Optional) |                          | 1.7° ~ 69.9°/s          |
|---------------------------------------------------------|-------------------------------------------------------------|--------------------------|-------------------------|
| Sensor Type                                             | CMOS, 1/3 inch                                              | Flick Mount              | Supportable             |
| Sensor Pixel                                            | Effective Pixel: 2.07 million; Total Pixel: 2.74 million    | Number of preset         | 128                     |
| Lens                                                    | 12x, f3.5mm ~ 42.3mm, F1.8 ~ F2.8                           | Preset Accuracy          | ≤0.2°                   |
| Focus Mode                                              | Auto, Manual                                                | Control Signal Interface | 8 Pin Mini DIN          |
| Electronic shutter                                      | 1/25s ~ 1/10000s                                            | Support Protocol Type    | VISCA, Pelco-D, Pelco-P |
| White Balance                                           | Auto, Indoor, Outdoor, One<br>Push,Manual                   | WDR Dynamic Range        | ≥100dB                  |
| Backlight Compensation Supportable                      |                                                             | Power Adapter            | DC12V/2.0A              |
| SNR                                                     | ≥55dB                                                       | Power Consumption        | 12W                     |
| Horizontal Angle of View 72.5° ~ 6.9°                   |                                                             | Size                     | 240mm x 144mm x 160mm   |
| Vertical Angle of View 44.8° ~ 3.9°                     |                                                             | Color                    | Silver & Black          |
| Horizontal Rotation Range                               | ±170°                                                       | Weight                   | 2.5Kg                   |
| Vertical rotation range                                 | Vertical rotation range -30° ~ +90°                         |                          | -5 ~ 50°C               |
| Pan Speed Range $1.7^{\circ} \sim 100^{\circ}/\text{s}$ |                                                             | Storage Temperature      | -20 ~ 60°C              |

# **Main Unit**

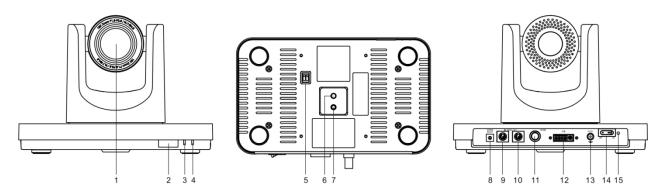

- 1. Lens
- 2. Sensor for the Remote Commander
- 3. Power lamp
- 4. Standby lamp
- 5. Bottom switches
- 6. Tripod screw hole
- 7. Fixing screw whole
- 8. System select switch
- 9. RS232 in jack
- 10. RS232 out jack
- 11. HD-SDI video jack (Optional)
- 12. DVI-I video jack
- 13. DC in 12V jack
- 14. Power switch
- 15. Power lamp

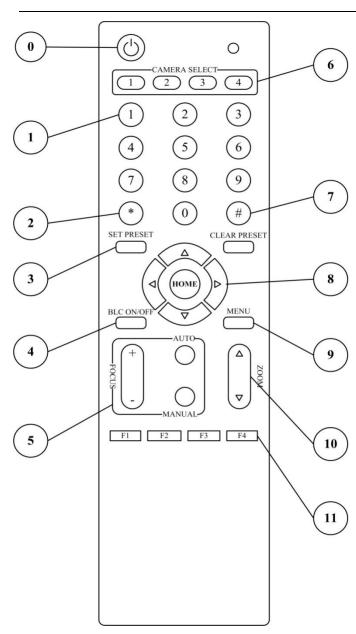

# IR Remote Controller Explanation

#### 0. Standby Button

Press this button to enter standby mode. Press it again to enter normal mode.

(Note: Power consumption in standby mode is approximately half of the normal mode)

#### 1. Position Buttons

To set preset or call preset

#### 2. \* Button

#### 3. Set/Clear Preset Buttons

**Set preset:** Store a preset position

[SET PRESET] + Numeric button (0-9):Setting a corresponding numeric key preset position

Clear preset: Erase a preset position

[CLEAR PRESET] + Numeric button (0-9)

Or: [\*]+[#]+[CLEAR PRESET]: Erase all the preset

Or: [#]+[#]+[#]: Erase all the preset

## 4. BLC (Backlight Compensation) Button

**BLC ON/OFF:** Press this button to enable the backlight compensation. Press it again to disable the backlight compensation.(NOTE: Effective only in auto exposure mode)

Notice: If a light behind the subject, the subject will

become dark. In this case, press the backlight ON / OFF button. To cancel this function, press the backlight

ON / OFF button.

#### 5. Focus Buttons

Used for focus adjustment.

Press [AUTO] adjust the focuses on the center of the object automatically. To adjust the focus manually, press the [MANUAL] button, and adjust it with [Focus+] (Focus on far object) and [Focus-] (Focus on near object)

#### 6. Camera Select Buttons

Press the button corresponding to the camera you want to operate with the remote controller.

#### 7. # Button

#### 8. Pan/Tilt Control Buttons

Press arrow buttons to perform panning and tilting. Press [HOME] button to face the camera back to front

## 9. Menu Setting

Menu button: Press this button to enter or exit the OSD menu

#### 10. Zoom Buttons

Zoom+: Zoom In

Zoom-: Zoom Out

#### 11. Set Camera IR Address Buttons

[\*]+[#]+[F1]: Address1

[\*]+[#]+[F2]: Address2

[\*]+[#]+[F3]: Address3

[\*]+[#]+[F4]: Address4

## **USE IR Remote Controller**

When the camera is working, you can use remote controller to perform panning, tilting, zooming and focusing, store and call back preset positions.

#### **Button Instruction:**

- 1. In this instruction, 'press the button' means the press and relax the two actions. Such as 'press [HOME] button' means to press the [HOME] key and then relax action, and a special note will be given if a hold down for more than one second is required.
- 2. When a button-combination is required, do it in sequence. For example, '[\*] + [#] + [F1]'means press [\*] first and then press [#] and press [F1] at last.

#### 1. Pan/Tilt Control

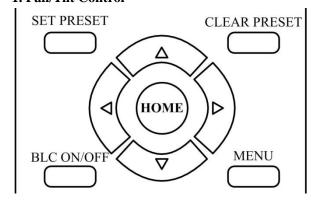

Move up:Press [▲]Move down:Press [▼]Move left:Press [◄]Move right:Press [▶]

Face the camera back to front: Press [HOME]

Press and hold the up/down/left/right button, the camera will keep rotating from slow to fast, until it run to the mechanical limit; the camera stops as soon as the button is released.

#### 2. Zoom

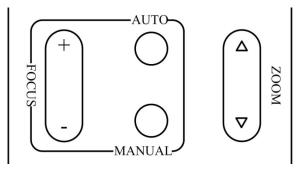

Zoom Out: press [ZOOM▼] button

Zoom In: press [ZOOM▲] button

Press and hold the button, the camera will keep zooming in or zooming out and it stops as soon as the button is released.

#### 3. Focus Control

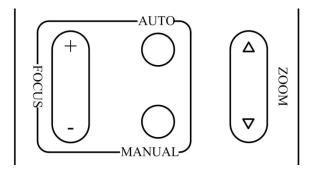

Focus Far: Press [FOCUS+] button(NOTE: Effective only in manual focus mode)

Focus Near: Press [FOCUS-] button(NOTE: Effective only in manual focus mode)

Press and hold the button, the action of focus continues and stops as soon as the button is released.

AUTO: Change focus mode to AF, adjusting the focus automatically.

MANUAL: Change focus mode to MF, adjusting the focus manually.

#### 4. Backlight Switch

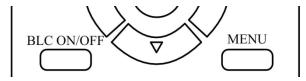

BLC ON/OFF: Press this button to enable the backlight compensation. Press it again to disable the backlight compensation. (Note: Backlight is only

effective in full auto exposure mode)

#### 5. Presets Set/Clear

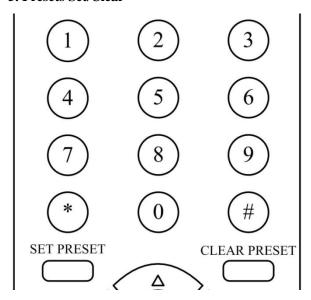

1. To store a preset position: The users should press the [SET PRESET] button first and then press the numeric button 0-9.

10 preset positions in total are available.

2. To erase the memory content of a preset position: The users should press the [CLEAR PRESET] button first and then press the numeric button 0-9.

#### Note:

Press[\*]+[#]+[CLEAR PRESET]will erase all preset positions in the memory.

Press [#]+[#]+[#] will erase all preset positions in the memory.

#### **6.Recalling the Preset**

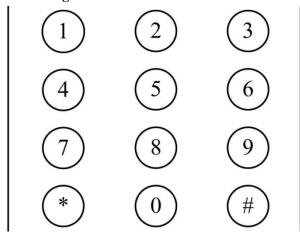

Press any of the numeric buttons 0-9directly to recall stored preset positions and settings.

#### Note:

No action is executed if a relative preset position is not stored.

#### 7. Camera Selection

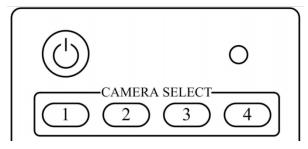

Press the button corresponding to the camera you want to operate.

#### 8. Camera IR Address Set

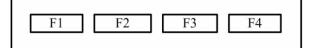

[\*]+[#]+[F1]: Address1

[\*]+[#]+[F2]: Address2

[\*]+[#]+[F3]: Address3

[\*]+[#]+[F4]: Address4

# **RS-232CInterface**

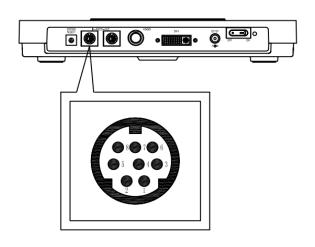

| No. | Function |
|-----|----------|
| 1   | DTR      |
| 2   | DSR      |
| 3   | TXD      |
| 4   | GND      |
| 5   | RXD      |
| 6   | GND      |
| 7   | IR OUT   |
| 8   | NC       |

#### Camera Windows DB-9 1.DTR 1.CD 2.DSR **▼** 2.RXD 3.TXD 3.TXD 4.GND 4.DTR 5.RXD **★** 5.GND 6.GND 6.DSR 7.IR OUT 7.RTS 8.NC 8.CTS 9.RI

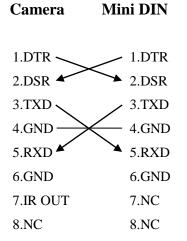

# VISCA Network Configuration

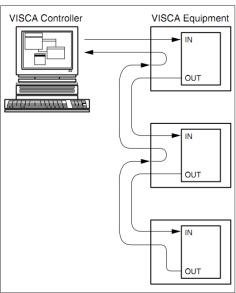

# **Serial Communication Control**

In default working mode, the camera is able to connect to a VISCA controller with RS232C serial interface. The parameters of RS232C are as follows:

Baud rate: 2400/4800/9600 bit/s.

Start bit: 1 bit.
Data bit: 8 bits.
Stop bit: 1bit.

Parity bit: none.

Pan-Tilt will rotate to the maximum position of top right after the camera started, then it return to the center, the process of initialization is finished. (Note: If the position preset 0 has been stored, the position preset 0 will be called up after initialization) Then the users can control the camera with commands in the command list.

# **VISCA Command List**

# Part 1 Camera-Issued Messages

| Ack/Completion Message |  |                                              |  |  |
|------------------------|--|----------------------------------------------|--|--|
| Command Command Packet |  | Comments                                     |  |  |
| ACK z0 41 FF           |  | Returned when the command is accepted.       |  |  |
| Completion z0 51 FF    |  | Returned when the command has been executed. |  |  |

z = Camera Address+8

| Error Messages                     |             |                                                                                                    |  |  |
|------------------------------------|-------------|----------------------------------------------------------------------------------------------------|--|--|
| Command Command Packet             |             | Comments                                                                                                    |  |  |
| Syntax Error                       | z0 60 02 FF | Returned when the command format is different or when a command with illegal command parameters is accepted                                                     |  |  |
| Command Not Executable z0 61 41 FF |             | Returned when a command cannot be executed due to current conditions. For example, when commands controlling the focus manually are received during auto focus. |  |  |

## Part 2 Camera Control Command

| Command       | Function       | Command Packet    | Comments        |
|---------------|----------------|-------------------|-----------------|
| AddressSet    | Broadcast      | 88 30 01 FF       | Address setting |
| IF_Clear      | Broadcast      | 88 01 00 01 FF    | I/F Clear       |
| CommandCancel |                | 8x 21 FF          |                 |
| CAM Dames     | On             | 8x 01 04 00 02 FF | Decree ON/OFF   |
| CAM_Power     | Off            | 8x 01 04 00 03 FF | Power ON/OFF    |
| CAM Zoom      | Stop           | 8x 01 04 07 00 FF |                 |
| CAM_Zoom      | Tele(Standard) | 8x 01 04 07 02 FF |                 |

|               | Wide(Standard)   | 8x 01 04 07 03 FF          |                            |
|---------------|------------------|----------------------------|----------------------------|
|               | Tele(Variable)   | 8x 01 04 07 2p FF          | - 0/1) 7/1:-1              |
|               | Wide(Variable)   | 8x 01 04 07 3p FF          | p = 0(low) - 7(high)       |
|               | Direct           | 8x 01 04 47 0p 0q 0r 0s FF | pqrs: Zoom Position        |
|               | Stop             | 8x 01 04 08 00 FF          |                            |
|               | Far(Standard)    | 8x 01 04 08 02 FF          |                            |
|               | Near(Standard)   | 8x 01 04 08 03 FF          |                            |
|               | Far(Variable)    | 8x 01 04 08 2p FF          | 04 > 74:1>                 |
| CAM_Focus     | Near(Variable)   | 8x 01 04 08 3p FF          | p = 0(low) - 7(high)       |
|               | Direct           | 8x 01 04 48 0p 0q 0r 0s FF | pqrs: Focus Position       |
|               | Auto Focus       | 8x 01 04 38 02 FF          |                            |
|               | Manual Focus     | 8x 01 04 38 03 FF          | AF ON/OFF                  |
|               | Auto/Manual      | 8x 01 04 38 10 FF          |                            |
| CAM ZE        | Diment           | 8x 01 04 47 0p 0q 0r 0s    | pqrs: Zoom Position        |
| CAM_ZoomFocus | Direct           | 0t 0u 0v 0w FF             | tuvw: Focus Position       |
|               | Auto             | 8x 01 04 35 00 FF          | Normal Auto                |
|               | Indoor mode      | 8x 01 04 35 01 FF          | Indoor mode                |
|               | Outdoor mode     | 8x 01 04 35 02 FF          | Outdoor mode               |
| CAM_WB        | OnePush mode     | 8x 01 04 35 03 FF          | One Push WB mode           |
|               | Manual           | 8x 01 04 35 05 FF          | Manual Control mode        |
|               | Temperature mode | 8x 01 04 35 2p FF          | p:Color Temperature        |
|               | Reset            | 8x 01 04 03 00 FF          |                            |
| CAM DC :      | Up               | 8x 01 04 03 02 FF          | Manual Control of R Gain   |
| CAM_RGain     | Down             | 8x 01 04 03 03 FF          |                            |
|               | Direct           | 8x 01 04 43 00 00 0p 0q FF | pq: R Gain                 |
| CAM Pagin     | Reset            | 8x 01 04 04 00 FF          | Manual Control of B Gain   |
| CAM_Bgain     | Up               | 8x 01 04 04 02 FF          | Ivianuai Control of B Gain |
|               | Up               | 8x 01 04 04 02 FF          |                            |

|                      | Down             | 8x 01 04 04 03 FF          |                                          |
|----------------------|------------------|----------------------------|------------------------------------------|
|                      | Direct           | 8x 01 04 44 00 00 0p 0q FF | pq: B Gain                               |
|                      | Full Auto        | 8x 01 04 39 00 FF          | Automatic Exposure mode                  |
|                      | Manual           | 8x 01 04 39 03 FF          | Manual Control mode                      |
| a                    | Shutter priority | 8x 01 04 39 0A FF          | Shutter Priority Automatic Exposure mode |
| CAM_AE               | Iris priority    | 8x 01 04 39 0B FF          | Iris Priority Automatic Exposure mode    |
|                      | WDR              | 8x 01 04 39 21 FF          | WDR mode                                 |
|                      | Low Light        | 8x 01 04 39 22 FF          | Low Light mode                           |
|                      | Reset            | 8x 01 04 0A 00 FF          |                                          |
| GAM GI               | Up               | 8x 01 04 0A 02 FF          | Shutter Setting                          |
| CAM_Shutter          | Down             | 8x 01 04 0A 03 FF          | 7                                        |
|                      | Direct           | 8x 01 04 4A 00 00 0p 0q FF | pq: Shutter Position                     |
|                      | Reset            | 8x 01 04 0B 00 FF          |                                          |
| CAM I.               | Up               | 8x 01 04 0B 02 FF          | Iris Setting                             |
| CAM_Iris             | Down             | 8x 01 04 0B 03 FF          | 7                                        |
|                      | Direct           | 8x 01 04 4B 00 00 0p 0q FF | pq: Iris Position                        |
|                      | Reset            | 8x 01 04 21 00 FF          |                                          |
| CAM WDDC+            | Up               | 8x 01 04 21 02 FF          | WDR Level Setting                        |
| CAM_WDRStrength      | Down             | 8x 01 04 21 03 FF          | ]                                        |
|                      | Direct           | 8x 01 04 51 00 00 0p 0q FF | pq: WDR Level Positon                    |
|                      | Reset            | 8x 01 04 22 00 FF          |                                          |
| CAM I and intelleged | Up               | 8x 01 04 22 02 FF          | Low Light Setting                        |
| CAM_LowLightLevel    | Down             | 8x 01 04 22 03 FF          |                                          |
|                      | Direct           | 8x 01 04 52 00 00 0p 0q FF | pq: Low Light Position                   |
|                      | On               | 8x 01 04 3E 02 FF          | Emanuel Communities ON/OFF               |
| CAM EveCome          | Off              | 8x 01 04 3E 03 FF          | Exposure Compensation ON/OFF             |
| CAM_ExpComp          | Reset            | 8x 01 04 0E 00 FF          | Exposure Companyation Amount Setting     |
|                      | Up               | 8x 01 04 0E 02 FF          | Exposure Compensation Amount Setting     |

|                    | Down   | 8x 01 04 0E 03 FF          |                                               |  |
|--------------------|--------|----------------------------|-----------------------------------------------|--|
|                    | Direct | 8x 01 04 4E 00 00 0p 0q FF | pq: ExpComp Position                          |  |
| CAM Dealdiala      | On     | 8x 01 04 33 02 FF          | Back Links Communities ON/OFF                 |  |
| CAM_BackLight      | Off    | 8x 01 04 33 03 FF          | Back Light Compensation ON/OFF                |  |
| CAM_NR(2D)         | -      | 8x 01 04 53 0p FF          | p: NR Setting (0: OFF, level 1 to 5)          |  |
| CAM_NR(3D)         | -      | 8x 01 04 54 0p FF          | p: NR Setting (0: OFF, level 1 to 5)          |  |
| CAM_Flicker        | -      | 8x 01 04 23 0p FF          | p: Flicker Settings(0: OFF, 1: 50Hz, 2: 60Hz) |  |
|                    | Reset  | 8x 01 04 02 00 FF          |                                               |  |
| CAME               | Up     | 8x 01 04 02 02 FF          | Aperture Control                              |  |
| CAM_Aperture       | Down   | 8x 01 04 02 03 FF          |                                               |  |
|                    | Direct | 8x 01 04 42 00 00 0p 0q FF | pq: Aperture Gain                             |  |
|                    | Reset  | 8x 01 04 3F 00 0p FF       | p: Memory Number(=0 to 9)                     |  |
| CAM_Memory         | Set    | 8x 01 04 3F 01 0p FF       | Corresponds to 0 to 9 on the Remote           |  |
|                    | Recall | 8x 01 04 3F 02 0p FF       | Commander.(Different with EVI-HD1)            |  |
| CAM ID D           | On     | 8x 01 04 61 02 FF          | I FI II I I I I I I I I I I I I I I I I       |  |
| CAM_LR_Reverse     | Off    | 8x 01 04 61 03 FF          | Image Flip Horizontal ON/OFF                  |  |
| CAM D. ( El.       | On     | 8x 01 04 66 02 FF          | I EL V. C. LONIOFE                            |  |
| CAM_PictureFlip    | Off    | 8x 01 04 66 03 FF          | Image Flip Vertical ON/OFF                    |  |
| CAM_ColorGain      | Diret  | 8x 01 04 49 00 00 00 0p FF | p: Color Gain setting 0h (60%) to Eh (200%)   |  |
| CAM ICD            | ON     | 8x 01 04 01 02 FF          | L C IM L ON/OFF                               |  |
| CAM_ICR            | OFF    | 8x 01 04 01 03 FF          | Infrared Mode ON/OFF                          |  |
| CAM_IDWrite        |        | 8x 01 04 22 0p 0q 0r 0s FF | pqrs: Camera ID (=0000 to FFFF)               |  |
|                    | On     | 8x 01 06 08 02 FF          |                                               |  |
| IR_Receive         | Off    | 8x 01 06 08 03 FF          | IR(remote commander)receive ON/OFF            |  |
|                    | On/Off | 8x 01 06 08 10 FF          | 1                                             |  |
| ID D ' D           | On     | 8x 01 7D 01 03 00 00 FF    | IR(remote commander)receive message via the   |  |
| IR_ReceiveResponse | Off    | 8x 01 7D 01 13 00 00 FF    | VISCA communication ON/OFF                    |  |
| Pan_tiltDrive      | Up     | 8x 01 06 01 VV WW 03 01 FF | VV: Pan speed 0x01 (low speed) to 0x18 (high  |  |

|                    |                   |                            | _                                             |  |
|--------------------|-------------------|----------------------------|-----------------------------------------------|--|
|                    | Down              | 8x 01 06 01 VV WW 03 02 FF | speed)                                        |  |
|                    | Left              | 8x 01 06 01 VV WW 01 03 FF | WW: Tilt speed 0x01 (low speed) to 0x14 (high |  |
|                    | Right             | 8x 01 06 01 VV WW 02 03 FF | speed)                                        |  |
|                    | Upleft            | 8x 01 06 01 VV WW 01 01 FF | YYYY: Pan Position(TBD)                       |  |
|                    | Upright           | 8x 01 06 01 VV WW 02 01 FF | ZZZZ: Tilt Position(TBD)                      |  |
|                    | DownLeft          | 8x 01 06 01 VV WW 01 02 FF |                                               |  |
|                    | DownRight         | 8x 01 06 01 VV WW 02 02 FF |                                               |  |
|                    | Stop              | 8x 01 06 01 VV WW 03 03 FF |                                               |  |
|                    |                   | 8x 01 06 02 VV WW          |                                               |  |
|                    | AbsolutePosition  | 0Y 0Y0Y0Y 0Z 0Z0Z0Z FF     |                                               |  |
|                    | District District | 8x 01 06 03 VV WW          |                                               |  |
|                    | RelativePosition  | 0Y 0Y0Y0Y 0Z 0Z0Z0Z FF     |                                               |  |
|                    | Home              | 8x 01 06 04 FF             |                                               |  |
|                    | Reset             | 8x 01 06 05 FF             |                                               |  |
|                    | 1                 | 8x 01 06 07 00 0W          | WALE DE LA                                    |  |
| D (111; 1/0)       | LimitSet          | 0Y 0Y0Y0Y 0Z 0Z0Z0Z FF     | W: 1 UpRight 0: DownLeft                      |  |
| Pan_tiltLimitSet   | I ::+Cl           | 8x 01 06 07 01 0W          | YYYY: Pan Limit Position  ZZZZ: Tilt Position |  |
|                    | LimitClear        | 07 0F 0F0F 07 0F 0F0F FF   | ZZZZ. The Position                            |  |
|                    | High              | 8x 01 04 58 01 FF          |                                               |  |
| CAM_AFSensitivity  | Normal            | 8x 01 04 58 02 FF          | AF Sensitivity High/Normal/Low                |  |
|                    | Low               | 8x 01 04 58 03 FF          |                                               |  |
| CAM_SettingReset   | Reset             | 8x 01 04 A0 10 FF          | Reset Factory Setting                         |  |
| CAM_Iridix         | Direct            | 8x 01 04 A7 00 00 0p 0q FF | pq: Iridix Position                           |  |
| Calar Santana      | RGB               | 8x 01 04 A8 02 FF          | Only 1111 in 720m(0/1020m(0                   |  |
| Color System       | YPbPr             | 8x 01 04 A8 03 FF          | Only valid in 720p60/1080p60                  |  |
| CAM_AWBSensitivity | High              | 8x 01 04 A9 00 FF          | High                                          |  |
|                    | Normal            | 8x 01 04 A9 01 FF          | Normal                                        |  |
|                    | Low`              | 8x 01 04 A9 02 FF          | Low                                           |  |

|              | Тор                      | 8x 01 04 AA 00 FF          |                                                        |  |
|--------------|--------------------------|----------------------------|--------------------------------------------------------|--|
| CAM_AFZone   | Center                   | 8x 01 04 AA 01 FF          | AF Zone weight select                                  |  |
|              | Bottom 8x 01 04 AA 02 FF |                            |                                                        |  |
| CAM DVIM 1   | HDMI                     | 8x 01 04 AB 02 FF          |                                                        |  |
| CAM_DVIMode  | DVI                      | 8x 01 04 AB 03 FF          | DVI output mode, default: HDMI                         |  |
| CAM_ColorHue | Direct                   | 8x 01 04 4F 00 00 00 0p FF | p: Color Hue setting 0h (- 7dgrees) to Eh (+7 degrees) |  |
| CAM_Gamma    |                          | 8x 01 04 5B 0p FF          | p: Gamma setting (0x00~0x0A)                           |  |

# Part 3 Query Command

| Command            | Command packed | Inquiry Packet       | Comments             |
|--------------------|----------------|----------------------|----------------------|
| CAM Downsing       | 8x 09 04 00 FF | y0 50 02 FF          | On                   |
| CAM_PowerInq       | 8X 09 04 00 FF | y0 50 03 FF          | Off(Standby)         |
| CAM_ZoomPosInq     | 8x 09 04 47 FF | y0 50 0p 0q 0r 0s FF | pqrs: Zoom Position  |
| CAM EAEM-d-I       | 8x 09 04 38 FF | y0 50 02 FF          | Auto Focus           |
| CAM_FocusAFModeInq | 8X 09 04 38 FF | y0 50 03 FF          | Manual Focus         |
| CAM_FocusPosInq    | 8x 09 04 48 FF | y0 50 0p 0q 0r 0s FF | pqrs: Focus Position |
|                    |                | y0 50 00 FF          | Auto                 |
|                    | 8x 09 04 35 FF | y0 50 01 FF          | Indoor mode          |
| CAM_WBModeInq      |                | y0 50 02 FF          | Outdoor mode         |
|                    |                | y0 50 03 FF          | OnePush mode         |
|                    |                | y0 50 05 FF          | Manual               |
|                    |                | y0 50 2p FF          | p:Color Temperature  |
| CAM_RGainInq       | 8x 09 04 43 FF | y0 50 00 00 0p 0q FF | pq: R Gain           |
| CAM_BGainInq       | 8x 09 04 44 FF | y0 50 00 00 0p 0q FF | pq: B Gain           |
|                    |                | y0 50 00 FF          | Full Auto            |
| CAM_AEModeInq      | 8x 09 04 39 FF | y0 50 03 FF          | Manual               |
|                    |                | y0 50 0A FF          | Shutter priority     |

|                       |                | y0 50 0B FF          | Iris priority                           |
|-----------------------|----------------|----------------------|-----------------------------------------|
|                       |                | y0 50 21 FF          | WDR                                     |
|                       |                | y0 50 22 FF          | Low Light                               |
| CAM_ShutterPosInq     | 8x 09 04 4A FF | y0 50 00 00 0p 0q FF | pq: Shutter Position                    |
| CAM_IrisPosInq        | 8x 09 04 4B FF | y0 50 00 00 0p 0q FF | pq: Iris Position                       |
| CAM_WDRStrengthInq    | 8x 09 04 B1 FF | y0 50 00 00 0p 0q FF | pq: WDR Strength                        |
| CAM_LowLightLevInq    | 8x 09 04 B2 FF | y0 50 00 00 0p 0q FF | pq: Low Light Level                     |
| CAME C. MILI          | 0. 00.04.25.55 | y0 50 02 FF          | On                                      |
| CAM_ExpCompModeInq    | 8x 09 04 3E FF | y0 50 03 FF          | Off                                     |
| CAM_ExpCompPosInq     | 8x 09 04 4E FF | y0 50 00 00 0p 0q FF | pq: ExpComp Position                    |
| CAM D. H. LAM J.I.    | 0 00 04 22 FF  | y0 50 02 FF          | On                                      |
| CAM_BacklightModeInq  | 8x 09 04 33 FF | y0 50 03 FF          | Off                                     |
| CAM_Noise2DModeInq    | 8x 09 04 53 FF | y0 50 0p FF          | Noise Reduction (2D) p: 0 to 5          |
| CAM_Noise3DModeInq    | 8x 09 04 54 FF | y0 50 0p FF          | Noise Reduction (3D) p: 0 to 5          |
| CAM FligkerModeIng    | 9 00 04 55 EE  | y0 50 0p FF          | p: Flicker Settings(0: OFF, 1: 50Hz, 2: |
| CAM_FlickerModeInq    | 8x 09 04 55 FF | y0 30 0p FF          | 60Hz)                                   |
| CAM_ApertureInq       | 8x 09 04 42 FF | y0 50 00 00 0p 0q FF | pq: Aperture Gain                       |
| CAM_MemoryInq         | 8x 09 04 3F FF | y0 50 0p FF          | p: Memory number last operated.         |
| SYS_MenuModeInq       | 8x 09 06 06 FF | y0 50 02 FF          | On                                      |
| S i S_iviendiviodeinq | 8X 09 00 00 FF | y0 50 03 FF          | Off                                     |
| CAM I D. Davarra Ing  | 8x 09 04 61 FF | y0 50 02 FF          | On                                      |
| CAM_LR_ReverseInq     | 8X 09 04 01 FF | y0 50 03 FF          | Off                                     |
| CAM Distance Elia Isa | 9 00 04 CC EE  | y0 50 02 FF          | On                                      |
| CAM_PictureFlipInq    | 8x 09 04 66 FF | y0 50 03 FF          | Off                                     |
| CAM_IDInq             | 8x 09 04 22 FF | y0 50 0p 0q 0r 0s FF | pqrs: Camera ID                         |
|                       |                |                      | ab: Factory Code(08: VHD)               |
| CAM VersionIng        | 8x 09 00 02 FF | y0 50 ab cd          | cd: Hardware Version                    |
| CAM_VersionInq        | 0X U9 UU U2 FF | mnpqrstuvw FF        | mnpq: ARM Version                       |
|                       |                |                      | rstu: FPGA Version                      |
|                       |                |                      |                                         |

|                      |                |                      | vw: Socket Number   |
|----------------------|----------------|----------------------|---------------------|
|                      |                | y0 50 00 FF          | 1920x1080i60        |
|                      |                | y0 50 01 FF          | 1920x1080p30        |
|                      |                | y0 50 02 FF          | 1280x720p60         |
|                      |                | y0 50 03 FF          | 1280x720p30         |
| 77'1 C I             | 0 00 06 22 FF  | y0 50 07 FF          | 1920x1080p60        |
| VideoSystemInq       | 8x 09 06 23 FF | y0 50 08 FF          | 1920x1080i50        |
|                      |                | y0 50 09 FF          | 1920x1080p25        |
|                      |                | y0 50 0A FF          | 1280x720p50         |
|                      |                | y0 50 0B FF          | 1280x720p25         |
|                      |                | y0 50 0F FF          | 1920x1080p50        |
| ID Deserve           | 8x 09 06 08 FF | y0 50 02 FF          | On                  |
| IR_Receive           | 8X 09 00 08 FF | y0 50 03 FF          | Off                 |
|                      |                | y0 07 7D 01 04 00 FF | Power ON/OFF        |
| IR_ReceiveReturn     |                | y0 07 7D 01 04 07 FF | Zoom tele/wide      |
|                      |                | y0 07 7D 01 04 38 FF | AF On/Off           |
|                      |                | y0 07 7D 01 04 33 FF | CAM_Backlight       |
|                      |                | y0 07 7D 01 04 3F FF | CAM_Memory          |
|                      |                | y0 07 7D 01 06 01 FF | Pan_tiltDrive       |
| Pan-tiltMaxSpeedInq  | 8x 09 06 11 FF | y0 50 wwzz FF        | ww: Pan Max Speed   |
| r an-unuviaxspeeding | 88 09 00 11 11 | yo so wwzz M         | zz: Tilt Max Speed  |
| Pan-tiltPosInq       | 8x 09 06 12 FF | y0 50 0w 0w0w0w      | wwww: Pan Position  |
| r an-titu osmq       | 88 09 00 12 11 | 0z 0z0z0z FF         | zzzz: Tilt Position |
|                      |                | y0 50 01 FF          | High                |
| CAM_AFSensitivityInq | 8x 09 04 58 FF | y0 50 02 FF          | Normal              |
|                      |                | y0 50 03 FF          | Low                 |
| CAM_IridixInq        | 8x 09 04 A7 FF | y0 50 00 00 0p 0q FF | pq: Iridix Position |
| Color System Inq     | 8x 09 04 A8 FF | y0 50 02 FF          | VGA Mode On         |
| Color System mq      | 0A 07 04 A0 11 | y0 50 03 FF          | VGA Mode Off        |

| CAM_GammaInq          | 8x 09 04 5B FF | y0 50 0p FF          | p: Gamma setting (0x00~0x0A)              |  |
|-----------------------|----------------|----------------------|-------------------------------------------|--|
|                       |                | y0 50 00 FF          | Тор                                       |  |
| CAM_AFZone            | 8x 09 04 AA FF | y0 50 01 FF          | Center                                    |  |
|                       |                | y0 50 02 FF          | Bottom                                    |  |
| CAM DVIModeIng        | 8x 09 04 AB FF |                      | DVI Mode:HDMI                             |  |
| CAM_D v iwodeinq      | 6X 09 04 AB FF | y0 50 03 FF          | DVI Mode:DVI                              |  |
| CAM ColorHueIng       | 8x 09 04 4F FF | y0 50 00 00 00 0p FF | p: Color Hue setting 0h (- 7dgrees) to Eh |  |
| CAM_ColorHuelliq      | 8X 09 04 4F FF | yo 30 00 00 00 op FF | (+7 degrees)                              |  |
|                       |                |                      | High                                      |  |
| CAM_AWBSensitivityInq | 8x 09 04 A9 FF | y0 50 01 FF          | Normal                                    |  |
|                       |                | y0 50 02 FF          | Low                                       |  |

#### Part 4Custom control command

| Command   | Function     | Command packed          | Comments                |  |
|-----------|--------------|-------------------------|-------------------------|--|
| CAM Down  | On           | 8x 02 16 16 16 65 FF    | Custom Power ON/OFF     |  |
| CAM_Power | OFF(Standby) | 8x 02 16 16 16 56 FF    | Custom Power ON/OFF     |  |
|           | TCI Standby  | 8x 01 02 75 75 01 04 FF | Forwarding              |  |
| TCL Power | TCL Standby  | 8X 01 02 73 73 01 04 FF | AD DA 02 B0 01 04 AF FA |  |
| TCL_Power | TCI W-l      | 9 01 02 75 75 00 02 FE  | Forwarding              |  |
|           | TCL Wakeup   | 8x 01 02 75 75 00 03 FF | AD DA 02 B0 00 03 AF FA |  |

# Part 5 Customize the query command

| Command       | Command packed    | Inquiry Packet          | Comments         |
|---------------|-------------------|-------------------------|------------------|
|               |                   |                         | p:Error code     |
|               | 8x 02 20 01 01 FF | y0 50 0p 00 0q rs 0t 0u | q:License        |
| CAM_StatusInq |                   |                         | rs:Video format  |
|               |                   | FF                      | t:Flip mode      |
|               |                   |                         | u:Running status |

## Note:

The [x] in the above table is the camera address, [y] = [x + 8].

# **Pelco-D Protocol Command List**

| Function                     | Byte1 | Byte2   | Byte3 | Byte4 | Byte5           | Byte6          | Byte7 |
|------------------------------|-------|---------|-------|-------|-----------------|----------------|-------|
| Up                           | 0xFF  | Address | 0x00  | 0x08  | Pan Speed       | Tilt Speed     | SUM   |
| Down                         | 0xFF  | Address | 0x00  | 0x10  | Pan Speed       | Tilt Speed     | SUM   |
| Left                         | 0xFF  | Address | 0x00  | 0x04  | Pan Speed       | Tilt Speed     | SUM   |
| Right                        | 0xFF  | Address | 0x00  | 0x02  | Pan Speed       | Tilt Speed     | SUM   |
| Zoom In                      | 0xFF  | Address | 0x00  | 0x20  | 0x00            | 0x00           | SUM   |
| Zoom Out                     | 0xFF  | Address | 0x00  | 0x40  | 0x00            | 0x00           | SUM   |
| Focus Far                    | 0xFF  | Address | 0x00  | 0x80  | 0x00            | 0x00           | SUM   |
| Focus Near                   | 0xFF  | Address | 0x01  | 0x00  | 0x00            | 0x00           | SUM   |
| Set Preset                   | 0xFF  | Address | 0x00  | 0x03  | 0x00            | Preset ID      | SUM   |
| Clear Preset                 | 0xFF  | Address | 0x00  | 0x05  | 0x00            | Preset ID      | SUM   |
| Call Preset                  | 0xFF  | Address | 0x00  | 0x07  | 0x00            | Preset ID      | SUM   |
| Auto Focus                   | 0xFF  | Address | 0x00  | 0x2B  | 0x00            | 0x01           | SUM   |
| Manual Focus                 | 0xFF  | Address | 0x00  | 0x2B  | 0x00            | 0x02           | SUM   |
| Query Pan Position           | 0xFF  | Address | 0x00  | 0x51  | 0x00            | 0x00           | SUM   |
| Query Pan Position Response  | 0xFF  | Address | 0x00  | 0x59  | Value High Byte | Value Low Byte | SUM   |
| Query Tilt Position          | 0xFF  | Address | 0x00  | 0x53  | 0x00            | 0x00           | SUM   |
| Query Tilt Position Response | 0xFF  | Address | 0x00  | 0x5B  | Value High Byte | Value Low Byte | SUM   |
| Query Zoom Position          | 0xFF  | Address | 0x00  | 0x55  | 0x00            | 0x00           | SUM   |
| Query Zoom Position Response | 0xFF  | Address | 0x00  | 0x5D  | Value High Byte | Value Low Byte | SUM   |

# **Pelco-P Protocol Command List**

| Function                        | Byte1 | Byte2   | Byte3 | Byte4 | Byte5           | Byte6          | Byte7 | Byte8 |
|---------------------------------|-------|---------|-------|-------|-----------------|----------------|-------|-------|
| Up                              | 0xA0  | Address | 0x00  | 0x08  | Pan Speed       | Tilt Speed     | 0xAF  | XOR   |
| Down                            | 0xA0  | Address | 0x00  | 0x10  | Pan Speed       | Tilt Speed     | 0xAF  | XOR   |
| Left                            | 0xA0  | Address | 0x00  | 0x04  | Pan Speed       | Tilt Speed     | 0xAF  | XOR   |
| Right                           | 0xA0  | Address | 0x00  | 0x02  | Pan Speed       | Tilt Speed     | 0xAF  | XOR   |
| Zoom In                         | 0xA0  | Address | 0x00  | 0x20  | 0x00            | 0x00           | 0xAF  | XOR   |
| Zoom Out                        | 0xA0  | Address | 0x00  | 0x40  | 0x00            | 0x00           | 0xAF  | XOR   |
| Focus Far                       | 0xA0  | Address | 0x00  | 0x80  | 0x00            | 0x00           | 0xAF  | XOR   |
| Focus Near                      | 0xA0  | Address | 0x01  | 0x00  | 0x00            | 0x00           | 0xAF  | XOR   |
| Set Preset                      | 0xA0  | Address | 0x00  | 0x03  | 0x00            | Preset ID      | 0xAF  | XOR   |
| Clear Preset                    | 0xA0  | Address | 0x00  | 0x05  | 0x00            | Preset ID      | 0xAF  | XOR   |
| Call Preset                     | 0xA0  | Address | 0x00  | 0x07  | 0x00            | Preset ID      | 0xAF  | XOR   |
| Auto Focus                      | 0xA0  | Address | 0x00  | 0x2B  | 0x00            | 0x01           | 0xAF  | XOR   |
| Manual Focus                    | 0xA0  | Address | 0x00  | 0x2B  | 0x00            | 0x02           | 0xAF  | XOR   |
| Query Pan Position              | 0xA0  | Address | 0x00  | 0x51  | 0x00            | 0x00           | 0xAF  | XOR   |
| Query Pan Position Response     | 0xA0  | Address | 0x00  | 0x59  | Value High Byte | Value Low Byte | 0xAF  | XOR   |
| Query Tilt Position             | 0xA0  | Address | 0x00  | 0x53  | 0x00            | 0x00           | 0xAF  | XOR   |
| Query Tilt Position Response    | 0xA0  | Address | 0x00  | 0x5B  | Value High Byte | Value Low Byte | 0xAF  | XOR   |
| Query Zoom Position             | 0xA0  | Address | 0x00  | 0x55  | 0x00            | 0x00           | 0xAF  | XOR   |
| Query Zoom Position<br>Response | 0xA0  | Address | 0x00  | 0x5D  | Value High Byte | Value Low Byte | 0xAF  | XOR   |

# **Menu Setting**

#### 1.MENU

Press [MENU] button to display the main menu on the normal screen, using arrow button to move the cursor to the item to be set. Press the [HOME] button to enter the corresponding sub-menu.

| MENU            |
|-----------------|
| ► Exposure      |
| Color           |
| Image           |
| P/T/Z           |
| Noise Reduction |
| Setup           |
| Restore Default |
|                 |
|                 |
| [Home] Enter    |
| [Menu] Exit     |

#### 2. EXPOSURE

Move the cursor to the Exposure item in the main menu and press [HOME] button, EXPOSURE menu appears, as shown in the following figure.

| EXPOSURE              |        |  |
|-----------------------|--------|--|
| ► Mode                | Auto   |  |
| EV                    | On     |  |
| EVLevel               | +1     |  |
| BLC                   | Off    |  |
| G.Limit               | 7      |  |
| Flicker               | 50Hz   |  |
| Meter                 | Global |  |
|                       |        |  |
| <b>▲▼</b> Select Item |        |  |
| ◆ Change Value        |        |  |
| [Menu] Back           |        |  |
|                       |        |  |

Mode: Exposure mode. Optional items: Auto, Manual,

SAE, AAE, Bright, WDR

EV: Exposure compensation switch. Optional items:

Off, On

EVLevel: Exposure compensation level. Optional

items:-7  $\sim$  +7

BLC: Backlight compensation switch. Optional items:

Off, On

G.Limit: Maximum gain limit. Optional items:0 ~ 15

Flicker: Anti-flicker. Optional items: Off,50Hz, 60Hz

Iris: Aperture value. Optional items:F1.8,F2.0,

F2.4,F2.8,F3.4,F4.0,F4.8,F5.6,F6.8,F8.0,F9.6,F11.0,

Close (Effective only in Manual, AAE mode)

Shutt: Shutter value. Optional items: 1/2, 1/4,

1/8,1/15,1/30,1/60,1/90,1/100,1/125,1/180,1/250,1/35

0,1/500,1/725,1/1000,1/1500,1/2000,1/3000,1/4000,1

/6000,1/10000(Effective only in Manual, SAE mode)

Stren: WDR strength. Optional items: 0~6(Effective

only in WDR mode)

Meter: Metering mode, Optional items: Global,

Center

Bright: Intensity control, Optional items:00 ~ 23

#### 3. COLOR

Move the cursor to the Color item in the main menu and press [HOME] button, COLOR menu appears, as shown in the following figure.

| COLOR                 |        |  |
|-----------------------|--------|--|
| ▶ WB-Mode             | Auto   |  |
| RTuning               | 0      |  |
| BTuning               | 0      |  |
| Sat.                  | 110%   |  |
| AWBSens               | Normal |  |
| Hue                   | 0      |  |
|                       |        |  |
|                       |        |  |
| ▲▼ Select Item        |        |  |
| <b>◆</b> Change Value |        |  |
| [Menu] Back           |        |  |
|                       |        |  |

WB-Mode: White balance mode. Optional items: Auto, Indoor, Outdoor, Manual

RTuning: Red gain fine-tuning, Optional items:  $-10 \sim +10$  (Effective only in Auto, Indoor, Outdoor mode) BTuning: Blue gain fine-tuning, Optional items:  $-10 \sim +10$  (Effective only in Auto, Indoor, Outdoor mode)

RG: Red gain. Optional items:0 ~ 255(Effective only in Manual mode)

BG: Blue gain. Optional items:  $0 \sim 255$ (Effective only in Manual mode)

Sat.: Saturation. Optional items: 60% ~ 200%

AWBSens: The white balance sensitivity, Optional

items: Low, Normal, High

Hue: Automatic white balance is tonal, Optional items:-7  $\sim$  +7, Default 0 (Effective only in Manual mode)

#### 4. IMAGE

Move the cursor to the Image item in the main menu and press [HOME] button, IMAGE menu appears, as shown in the following figure.

| IMAGE                 |      |  |
|-----------------------|------|--|
| ► Brightness          | 0    |  |
| Contrast              | 0    |  |
| Sharpness             | 8    |  |
| B&W-Mode              | Off  |  |
| Flip-H                | Off  |  |
| Flip-V                | Off  |  |
| Gamma                 | 0.71 |  |
|                       |      |  |
| <b>▲▼</b> Select Item |      |  |
| ◆ Change Value        |      |  |
| [Menu] Back           |      |  |
|                       |      |  |

Brightness: Brightness adjustment. Optional items:-5  $\sim +5$ 

Contrast: Contrast adjustment. Optional items: -5 ~

+5

Sharpness: Sharpness adjustment. Optional items:  $0 \sim 15$ 

B&W-Mode: Black and white mode switch. Optional items: On, Off

Flip-H:Image flipped horizontally. Optional items: On, Off

Flip-V:Image Flip Vertical. Optional items: On, Off Gamma: Gamma adjust, Optional items:  $0.31 \sim 0.83$ 

#### 5.P/T/Z

| P/T/Z                  |        |  |
|------------------------|--------|--|
| ► SpeedByZ             | On     |  |
| L/R Set                | STD    |  |
| AF-Zone                | Center |  |
| AF-Sense               | Low    |  |
|                        |        |  |
|                        |        |  |
| ▲▼ Select Item         |        |  |
| <b>◆►</b> Change Value |        |  |
| [Menu] Back            |        |  |

SpeedByZ: The depth of field scale switch, Optional items: On, Off

SpeedByZ On: Zoom PTZ the larger of the focal length, camera  $P \ / \ T$  moving more slowly.

L/R Set: Reverse setting remote control, Optional items: STD, REV(When set to REV, remote control or reverse)

AF-Zone: Interested in focusing area, Optional items:

Center, Bottom, Top

AF-Sense: Automatic focusing sensitivity options,

Optional items: Low, Normal, High

#### 6. NOISE REDUCTION

Move the cursor to the Noise Reduction item in the main menu and press [HOME] button, NOISE REDUCTION menu appears, as shown in the following figure.

#### NOISE REDUCTION

▶ NR2D-Level 4

NR3D-Level 3

D-HotPixel Off

DarkDetail 1

**▲▼** Select Item

◆ Change Value

[Menu] Back

NR2D-Level:2D noise reduction. Optional items:

Off,  $1 \sim 5$ 

NR3D-Level:3D noise reduction. Optional items:

Off,1  $\sim 5$ 

D-HotPixel: Dynamic bad points, Optional items: Off,

Auto, 1 ~ 5

DarkDetail: Shadow detail, Optional items: 0~15

Note:

The higher the noise reduction's level, the more of the image details lose.

#### 7. SETUP

Move the cursor to the Setup item in the main menu and press [HOME] button, SETUP menu appears, as shown in the following figure.

| SETUP                  |        |  |
|------------------------|--------|--|
| ► Language             | EN     |  |
| ColorSys               | YPbPr  |  |
| HDMIMode               | Off    |  |
| Protocol               | VISCA  |  |
| Address                | 1      |  |
| AddrFix                | Off    |  |
| Net Mode               | Serial |  |
| Baudrate               | 9600   |  |
|                        |        |  |
| <b>▲▼</b> Select Item  |        |  |
| <b>◆►</b> Change Value |        |  |
| [Menu] Back            |        |  |

Language: menu language, Optional items: EN, Chinese

ColorSys: Set the DVI system, color in the analog signal, Optional items: YPbPr, RGB (Only effective under 720 P60/1080P60)

HDMIMode: Set the HDMI output signal mode, Optional items: On, Off Protocol: Control protocol type. Optional items: VISCA,P-D,P-P

Address: protocol address, To be decided according to the agreement, can be set up under the VISCA items:  $1 \sim 7$ , P - P and P- D can be set up:  $0 \sim 254$ 

AddrFix: If I can change through the serial port of infrared switch, Optional items: On, Off(When set to On, cannot address via a serial port to modify the camera)

Net Mode: The net mode of camera, Optional items:

Serial, Paral

Baudrate: Serial port baud rate. Optional items: 2400,

4800, 9600

serial address.

#### 8. RESTORE DEFAULT

Move the cursor to the Restore Default item in the main menu and press [HOME] button, RESTORE DEFAULT menu appears, as shown in the following figure.

# RESTORE DEFAULT ▶Restore? No ◆Change Value [Home] OK [Menu] Back

Restore: Confirm restore factory settings. Optional items: Yes, No. Press [HOME] 3s restore factory settings.

Note: Restore factory settings can restore all parameter, Include IR Remote Controller address and

# **Maintenance and Troubleshooting**

#### **Camera Maintains**

- If camera will not be used for a long time, please turn off the power switch, disconnect AC power cord of AC adaptor to the outlet.
- Use soft cloth or tissue to clean the camera cover.
- Please use the soft dry cloth to clean the lens. If the camera is very dirty, clean it with diluted neuter detergent. Do not use any type of solvents, which may damages the surface.

#### **Unqualified Application**

- No shooting extreme bright object for a long period of time, such as sunlight, light sources, etc.
- No operating in unstable lighting conditions, otherwise image will be flickering.
- No operating close to powerful electromagnetic radiation, such as TV or radio transmitters, etc.

#### **Troubleshooting**

#### **Image**

- No image
  - 1. Check whether the power cord is connected, voltage is OK, POWER lamp is light.
  - 2. Check whether the camera can self-test after startup.
  - 3. Check the BOTTOM switch and make sure the two switches are both set OFF.
  - 4. Check video cable is connected correctly.
- Abnormal display of image
   Check video cable is connected correctly.
- Image dithering even at wide zoom position
  - 1. Check whether camera is fixed correctly.
  - 2. Make sure if there are something like vibration machine or other things nearby.

#### **Control**

- IR remote controller cannot control the camera
  - 1. Change the battery
  - 2. Check the camera working mode.
  - 3. Check IR address of the Remote Commander is set correctly.
- Serial communication cannot control the camera
  - 1. Check the camera working mode.
  - 2. Check control cable is connected correctly.

# **Copyright Notice**

The contents of this manual are copyrighted by our company. This document Cannot be cloned, copied or translated without the permission of the company. Product specifications and information which were referred to in this document are for reference only, and the content will be updated at any time without prior notice.

2014.8